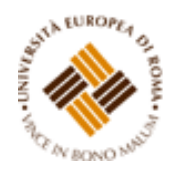

## **ISTRUZIONI PER EFFETTUARE L'IMMATRICOLAZIONE AL CORSO DI SPECIALIZZAZIONE PER IL SOSTEGNO DIDATTICO –**

## **a.a. 2018/2019**

## **Premessa**

I candidati dovranno presentare la domanda di iscrizione presso la Segreteria Amministrativa, a pena di decadenza, **entro e non oltre le ore 11:00 del 25 luglio 2019**, secondo la seguente procedura:

a) Login al sistema informatico di Ateneo;

b) compilazione on - line della domanda di immatricolazione;

c) versamento della tassa di iscrizione mediante MAV ON-LINE (Pagamento Mediante Avviso), scaricabile accedendo, con le proprie credenziali, al sistema informatico di Ateneo;

d) formalizzazione dell'iscrizione mediante consegna dell'apposita domanda e della relativa documentazione prevista, presso la Segreteria Amministrativa o potrà essere inviata a mezzo raccomandata con avviso di ricevimento o corriere, indirizzati all'Università Europea di Roma - Segreteria Amministrativa, Via degli Aldobrandeschi n. 190 - Roma.

#### **ISTRUZIONI**

#### **1. Accedere all'Area riservata**

**<https://unier.esse3.cineca.it/Home.do> e cliccare su "login" e accedere al sistema informatico inserendo nome utente e password.**

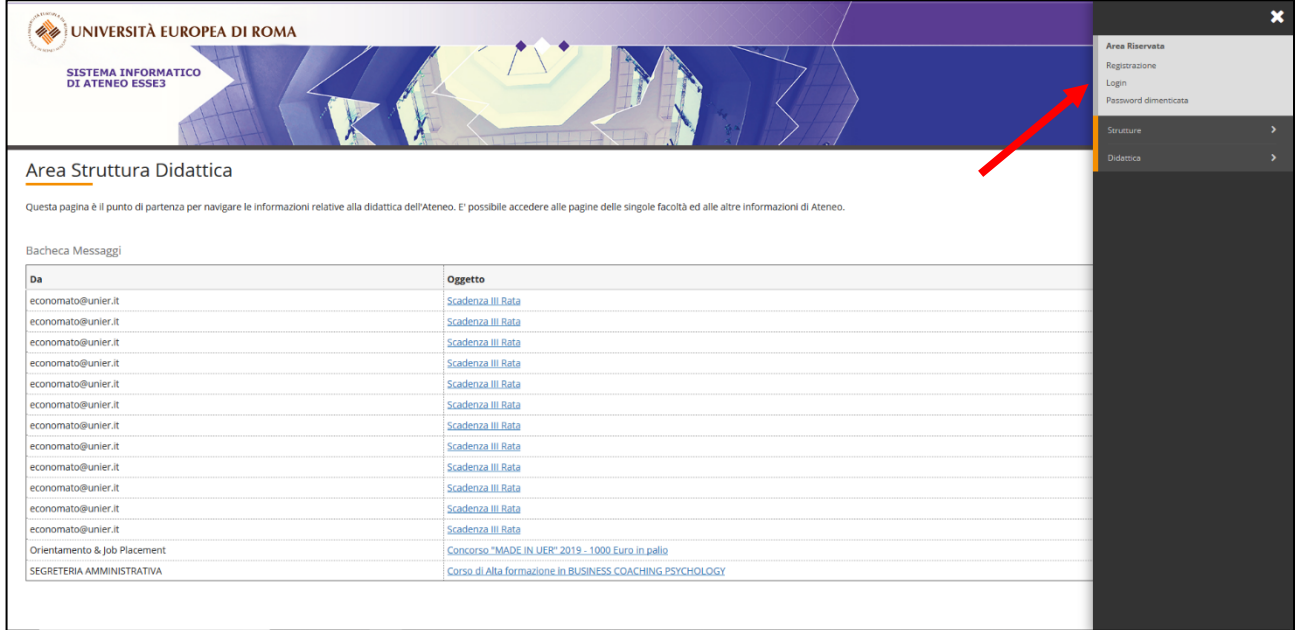

# **2. Una volta effettuato l'accesso, cliccare in "SEGRETERIA" presente nel menù a sinistra e procedere all'immatricolazione cliccando il pulsante in basso "IMMATRICOLAZIONE"**

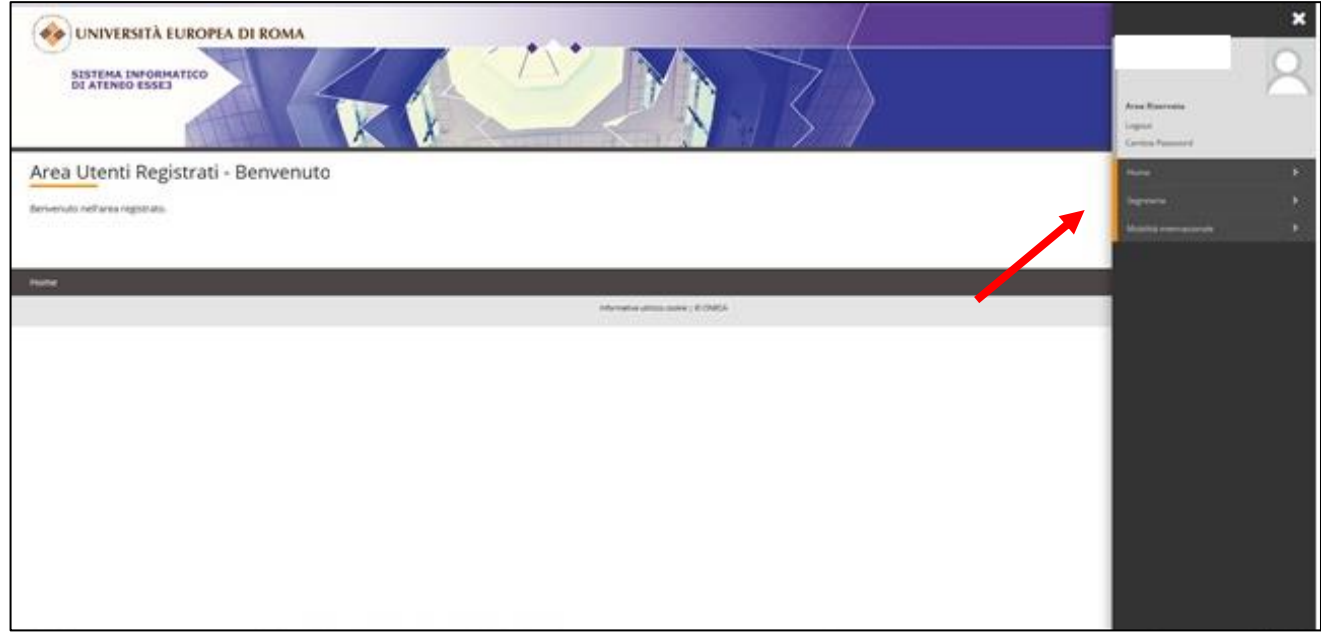

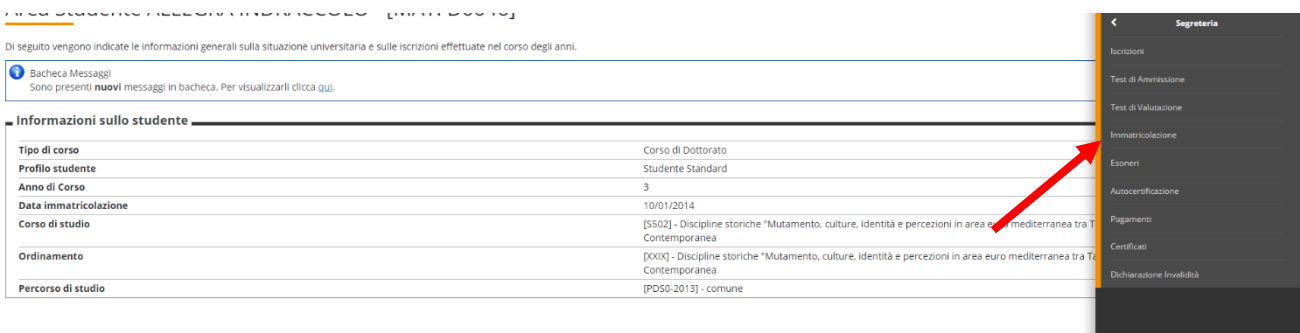

Situazione iscrizioni

## **3. E successivamente su "Immatricolazione"**

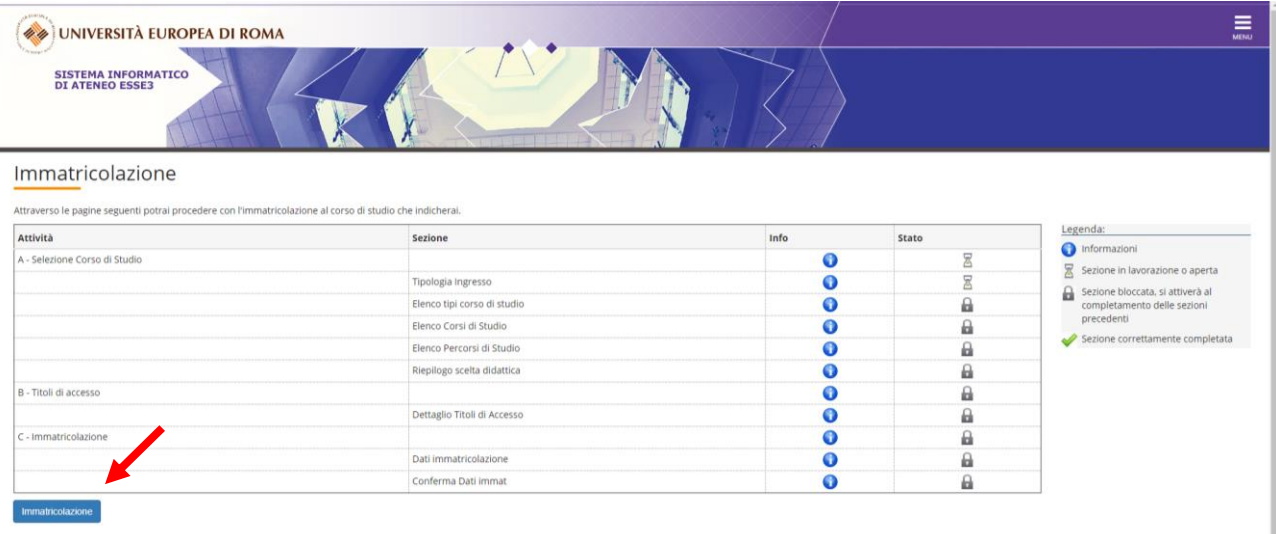

### **4. Procedere scegliendo "corsi ad accesso programmato"**

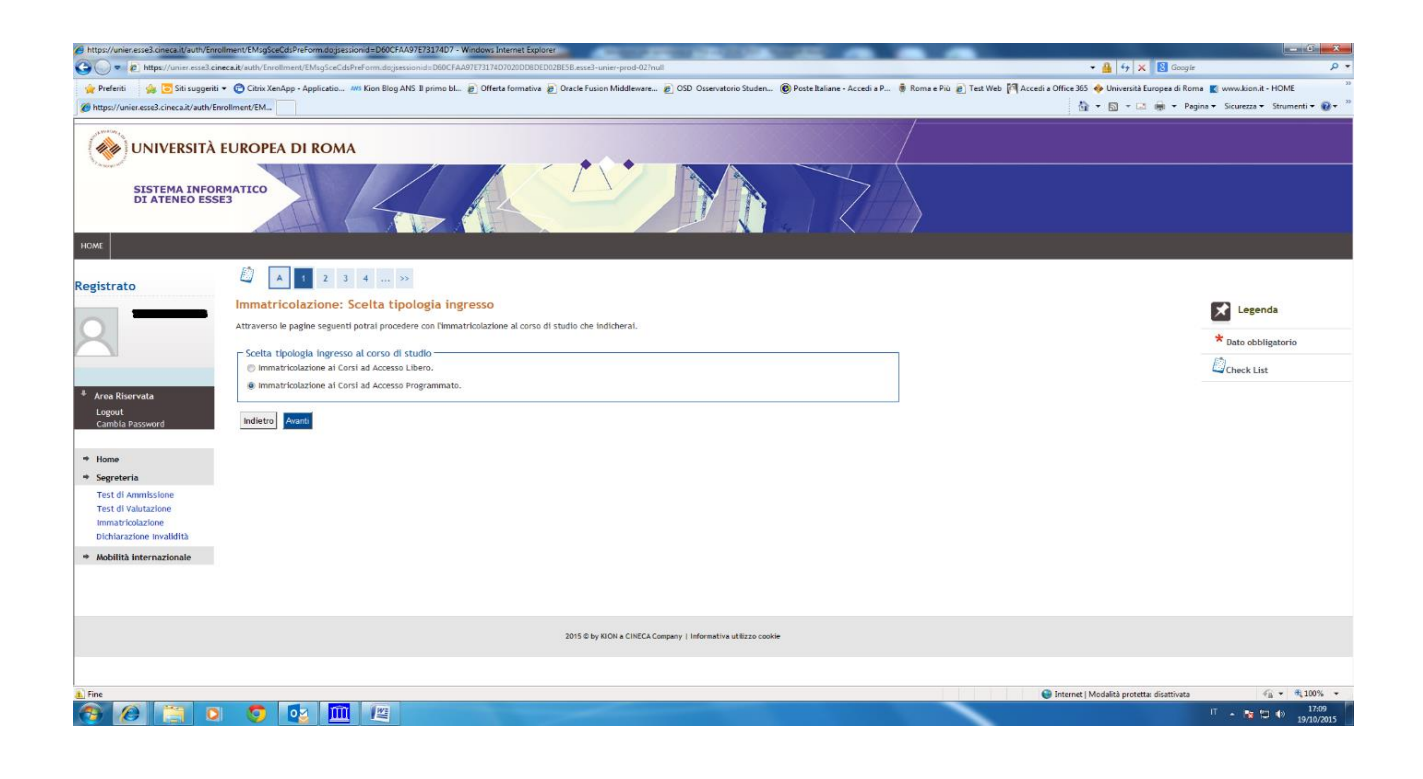

### **5. Selezionare la tipologia del corso: "Specializzazione di attività di Sostegno"**

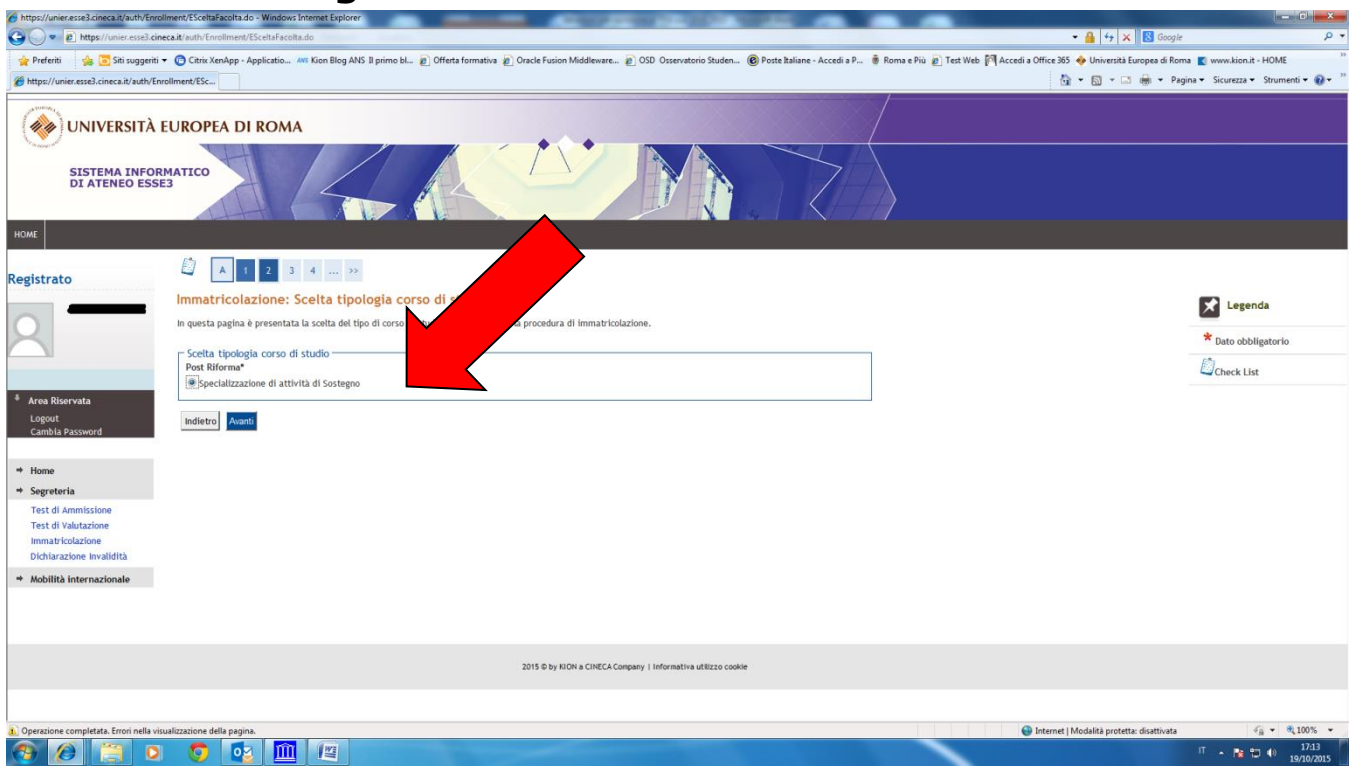

## **6. Selezionare il Corso di studio:**

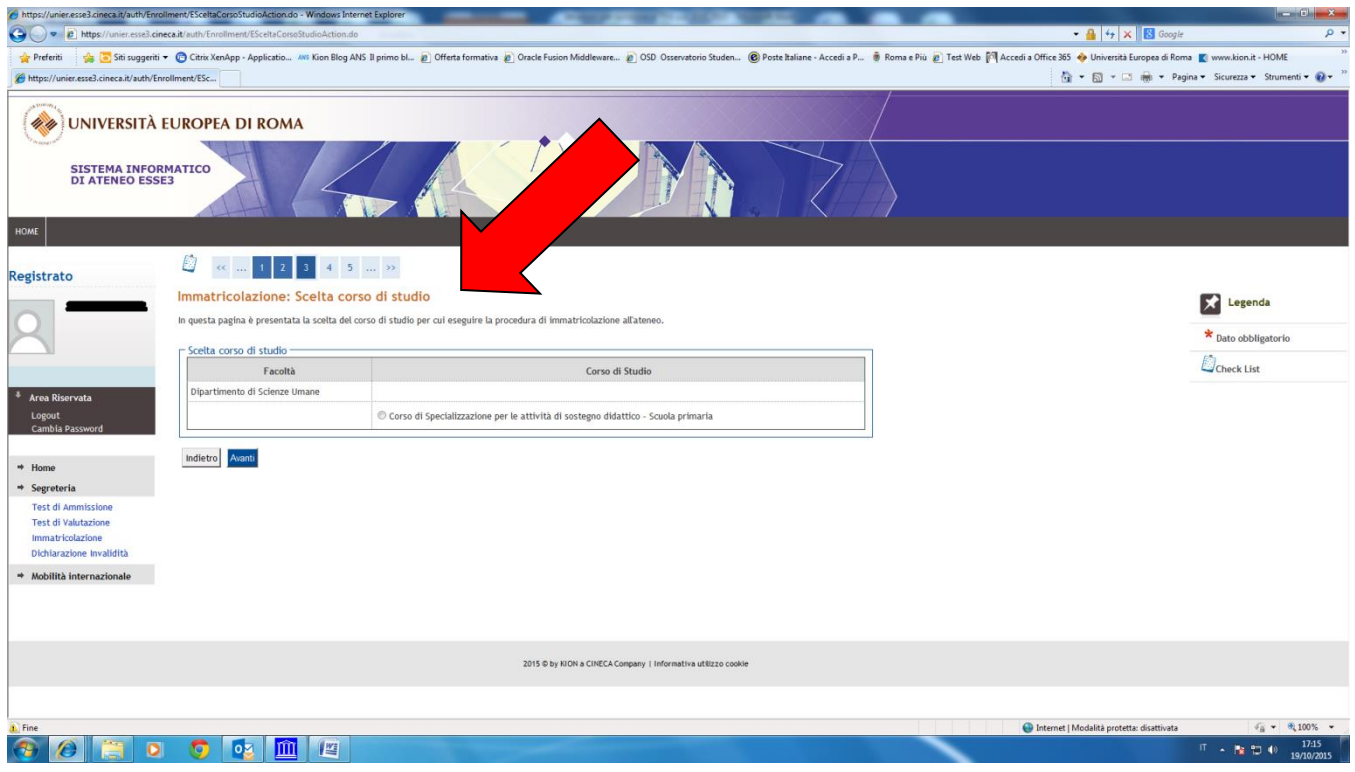

### **7. Conferma immatricolazione:**

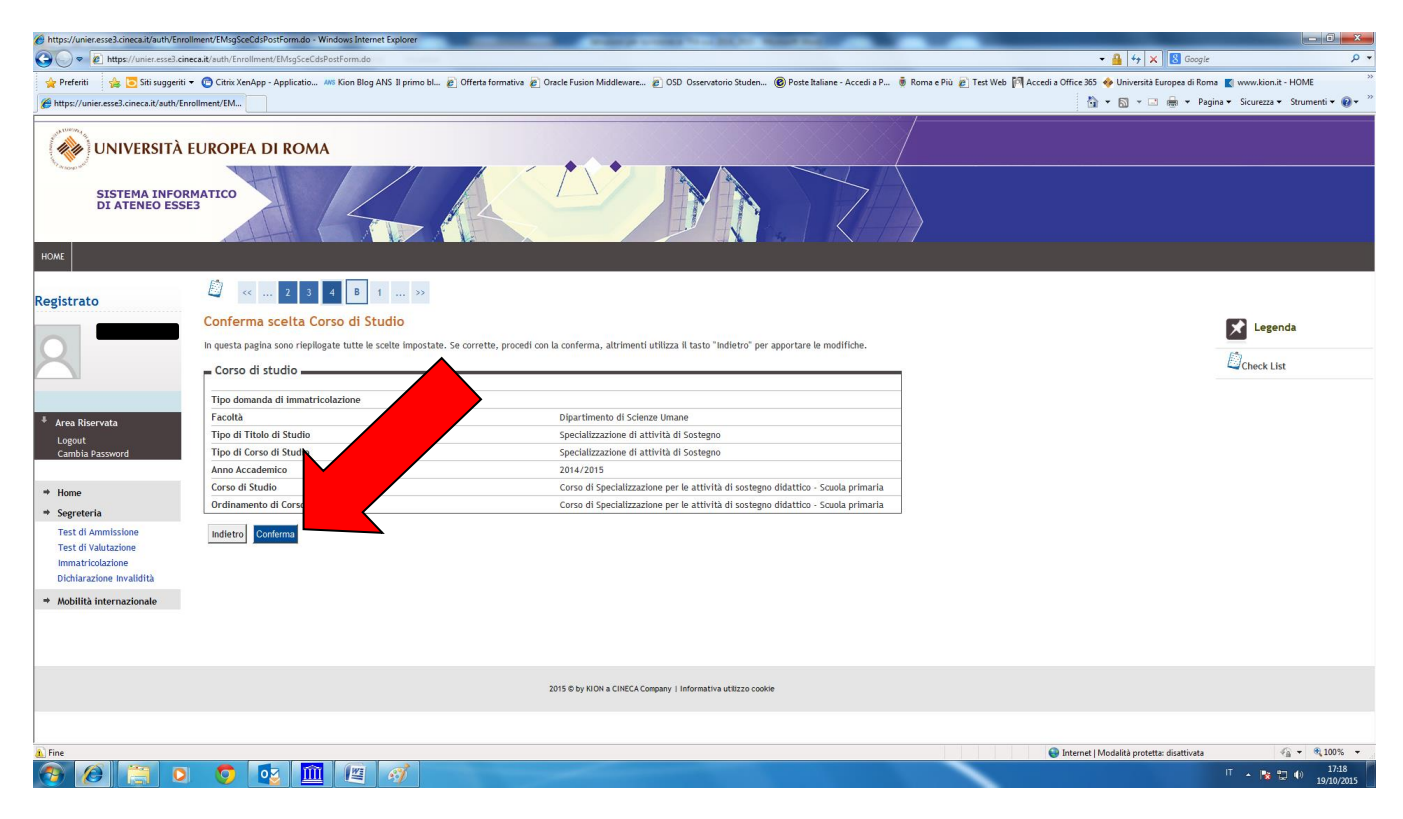

8. **Indicare immatricolazione standard; inserire l'anno accademico di prima immatricolazione al sistema universitario italiano (es. 1989/1990); se non si ricorda la data di immatricolazione, inserire la data di inizio dell'anno accademico ossia 01 ottobre 1989; inserire l'ateneo in cui si è effettuata l'immatricolazione.** 

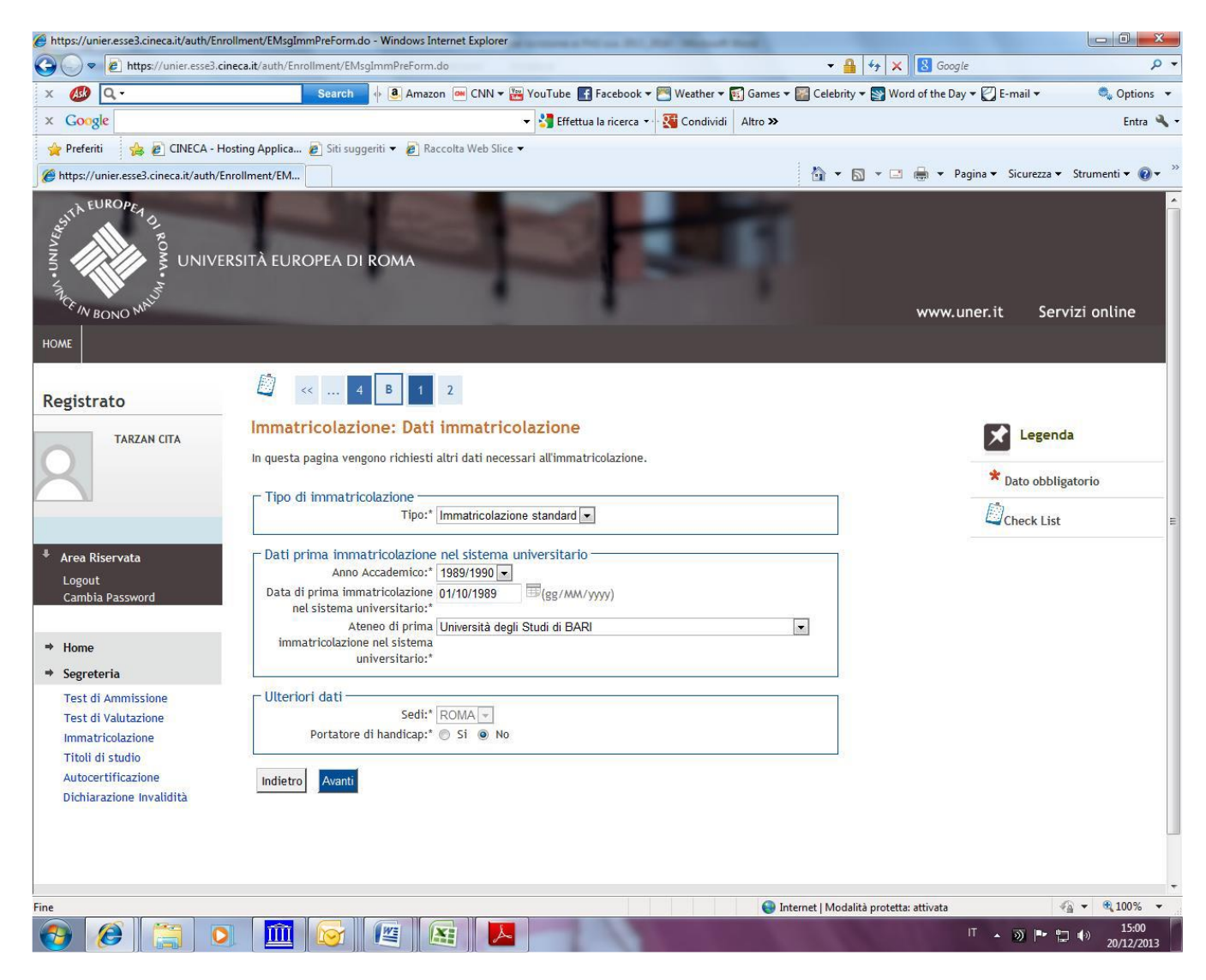

#### **N.B.**

**Chi è in possesso del solo diploma di scuola secondaria e non ha mai perfezionato l'immatricolazione al sistema universitario dovrà inserire sul sistema la data del 15 luglio 2019.**

### 9. **Stampare la domanda di immatricolazione e il MAV relativo al pagamento della tassa di iscrizione. Formalizzare l'iscrizione presso la Segreteria Amministrativa.**

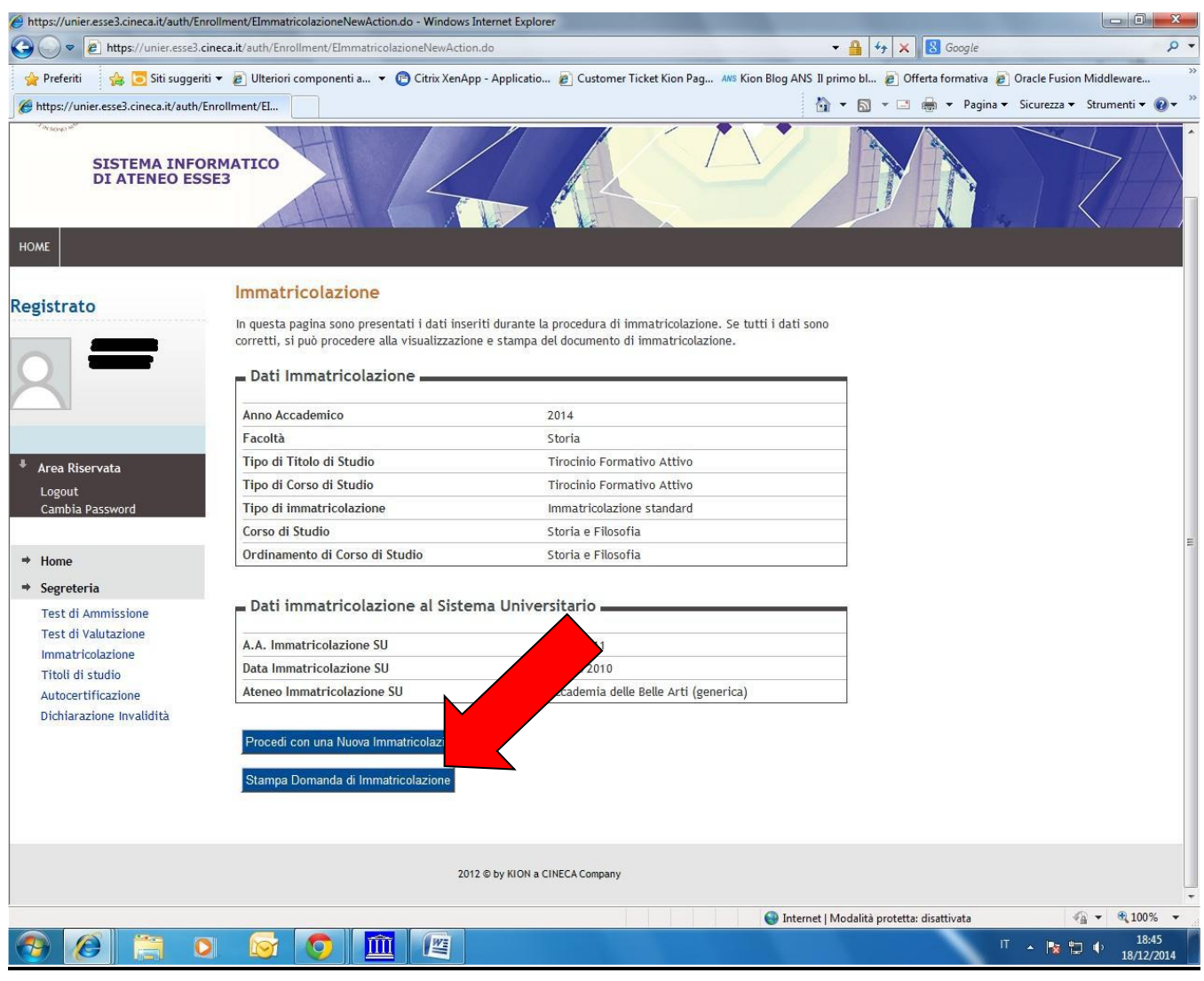

## **Modalità di pagamento del MAV**

Si ricorda che il MAV può essere pagato:

- Utilizzando un conto corrente on-line; in questo caso si dovrà inserire nell'apposito spazio il "codice identificativo MAV". Non si inserisce il Codice IBAN;
- Recandosi presso qualsiasi sportello bancario e presentare il bollettino stampato;
- Recandosi presso gli uffici postali abilitati a tale tipo di pagamento e presentare il bollettino stampato;

*Per ogni eventuale chiarimento è possibile contattare la Segreteria del sostegno didattico [\(sostegno@unier.it\)](mailto:sostegno@unier.it) cell.* 3278745794 *-* 3890164591*;* 

#### 10. **Formalizzare l'iscrizione presso la Segreteria Amministrativa consegnando, entro e non oltre le ore 12:00 del 23 luglio 2019, a mano o tramite spedizione a mezzo raccomandata A/R (farà fede il timbro postale) la seguente documentazione:**

- a. Domanda di immatricolazione debitamente sottoscritta
- b. Ricevuta bollettino MAV pagato
- c. 1 fototessera e marca da bollo di euro 16,00
- d. Copia del documento di identità e codice fiscale